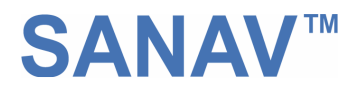

# MTK-3301 GPS Receiver Series

# Model: FV-M7 GPS Receiver

# USER'S GUIDE

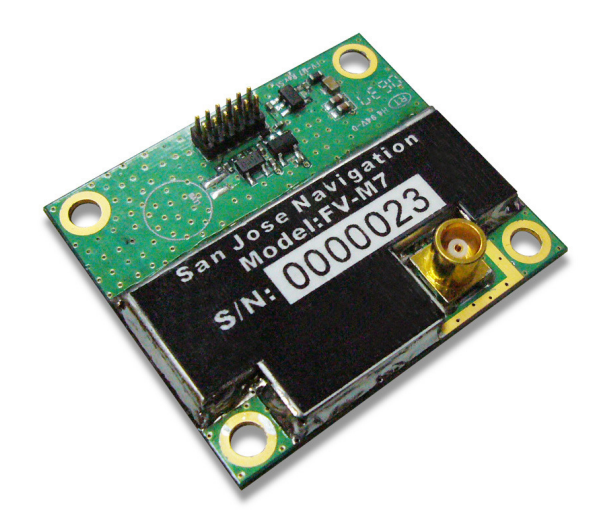

The objective of The FV-M7 User's Guide is to help users to understand the properties of FV-M7 thoroughly and, therefore, obtain the maximum performance from the module easily. This document describes and provides the useful information the FV-M7 module, which includes the functions of pins on the module, configuration setting and utility. It will help users to understand the capability of the module and, therefore, successfully integrate the FV-M7 into users' GPS systems. Each chapter is one of the pieces for the module and carries its own purpose.

Title FV-M7 Subtitle GPS Receiver Module Doc Type Data Sheet Doc Id GPS.FV-M7-070516

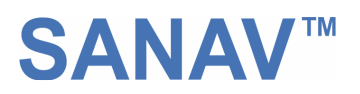

# **Contents**

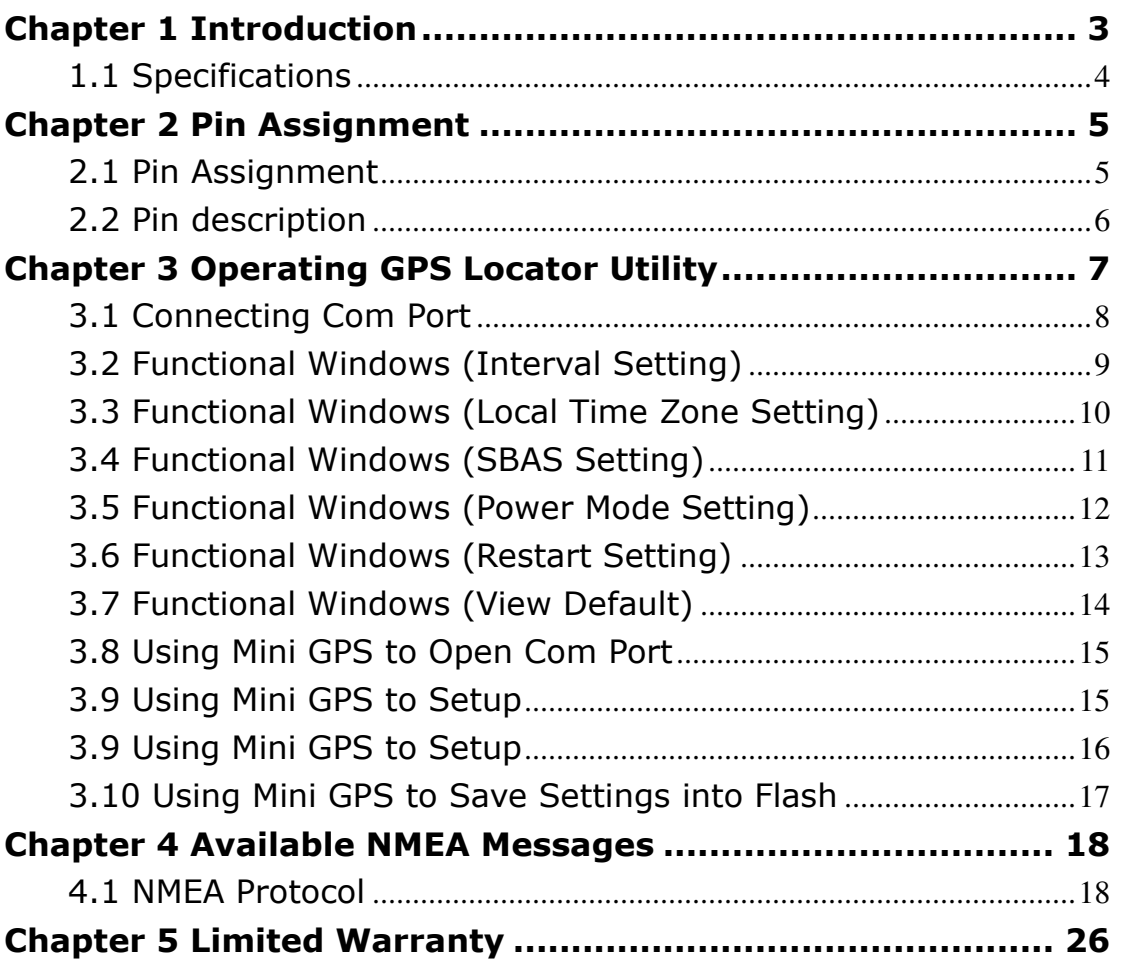

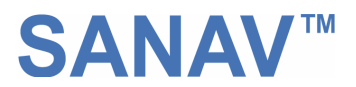

## Chapter 1 Introduction

The main goal of FV-M7 is to be used as a part of integrated system, which can be a simple PVT (Position-Velocity-Time) system, for instance, G-mouse, PND (Personal Navigation Device), or complex wireless systems, such as a system with GSM function, a system with Bluetooth function, and a system with GPRS function. The module (FV-M7) can be the best candidate for users' systems as the users' systems need the careful consideration on the performance, sensitivity, power consumption, and/or size of the module. In the specification of FV-M7 at the next page, it is noticeable that in addition to excellent start-up times and position accuracy, the updated rate can be up to 5 Hz and the sensitivity of -158dbm.

If you have any technical questions, please contact us by either e-mail (prefer), telephone or fax.

> **e-mail: san.jose@sanav.com Tel: 886-2-26879500 Fax: 886-2-26878893**

When you send a request to us, please prepare the following information that may help us to resolve your problem as soon as possible:

- 1. Serial No. of Product;
- 2. Type of antenna that is connected to the module;
- 3. Operating System (OS) of your host PC;
- 4. Simple description of your integrated system (may also included peripheral connections and devices);
- 5. Describing the way you operate your system;
- 6. Description of failure by text, figure, or both;
- 7. Contact information, such as name, address, phone number, and e-mail address.

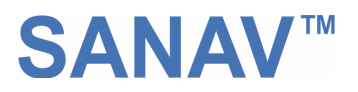

## 1.1 Specifications

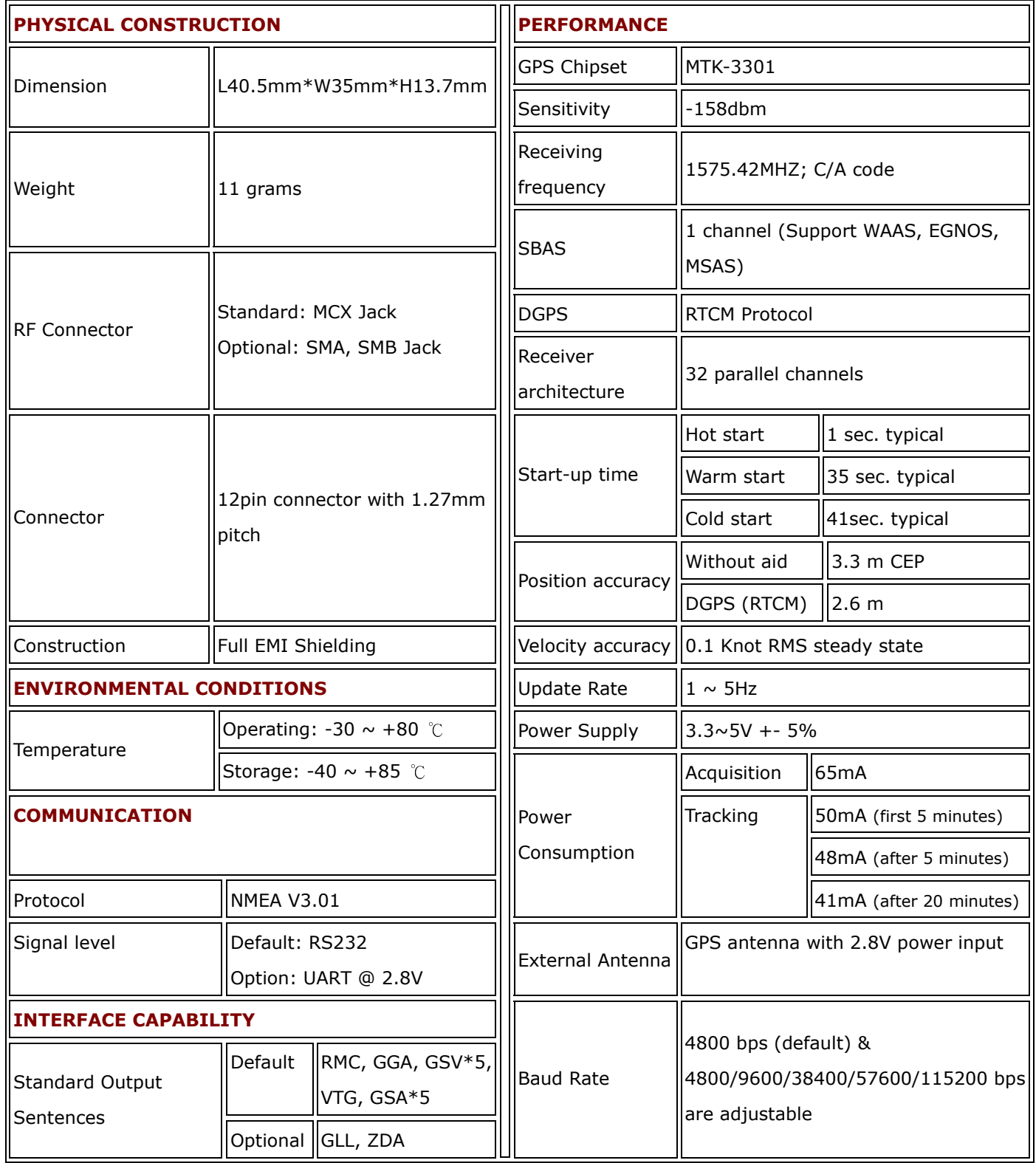

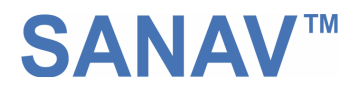

# Chapter 2 Pin Assignment

### 2.1 Pin Assignment

Figure 2.1 shows the pin definitions of FV-M7. Table 2.1 describes the corresponding definitions for pins.

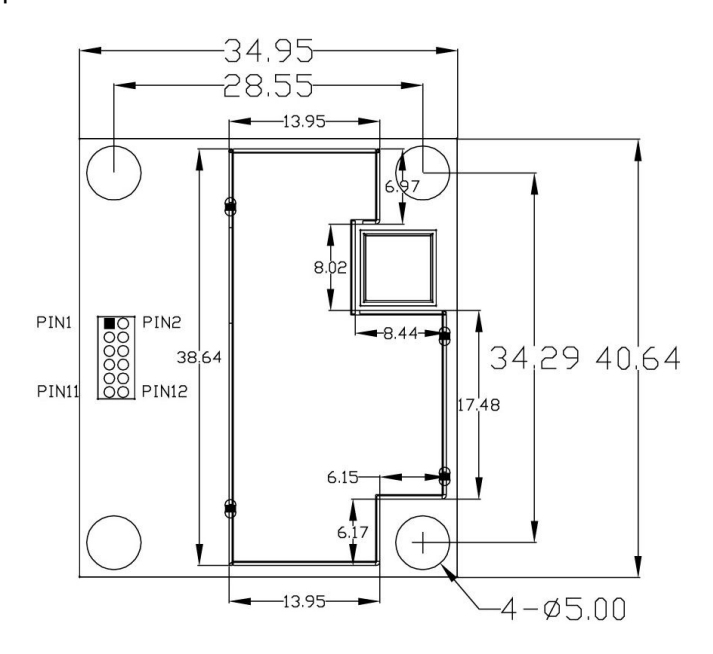

#### Figure 2.1 FV-M7 Pin definitions

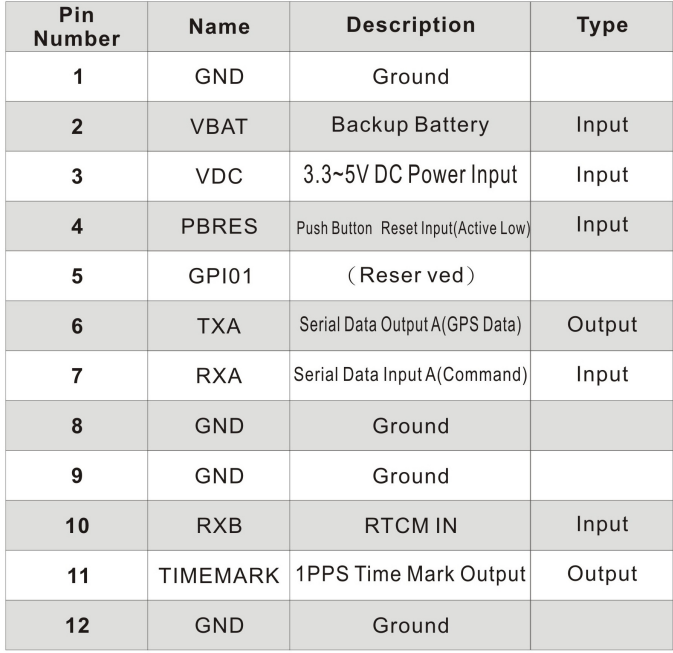

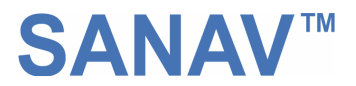

### 2.2 Pin description

#### VIN (DC power input):

This is the main DC supply for a 3.3V  $\sim$  5V +- 5% DC input power module board.

#### BATTERY (Backup battery):

This is the battery backup input that powers the SRAM and RTC when main power is removed. Typical current draw is <10uA. Without an external backup battery, the module/engine board will execute a cold star after every turn on. To achieve the faster start-up offered by a hot or warm start, a battery backup must be connected. The battery voltage should be between 2.0v and 5.0v.

#### TIMEMARK (1PPS):

User can use this pin for special function. For example, on/off LED Output TTL level,  $0V \sim 2.8V$ , 1PPS timemark output

#### TXA:

This is the main transmits channel for outputting navigation and measurement data to user's navigation software or user written software. Output RS-232 level,  $0V \sim 6V$  or Output TTL level,  $0V \sim 2.8V$ 

#### RXA:

This is the main receive channel for receiving software commands to the engine board from MiniGPS or GPS Locator Utility (SV-3301) software or from user written software. Input RS-232 level,  $0V \sim 6V$  or Input TTL level,  $0V \sim 2.8V$ 

#### GND:

GND provides the ground for the engine board. Connect all grounds.

#### RXB:

This is mainly used to receive RTCM signals for differential purpose. Please note that a MTK command must be sent to open this port first so that the RXB will receive the RTMC properly. Input RS-232 level,  $0V \sim 6V$  or Input TTL level,  $0V \sim 2.8V$ 

#### PBRES:

This pin provides active-low reset input to the GPS receiver module. It makes the GPS receiver module to reset and search the GPS again.

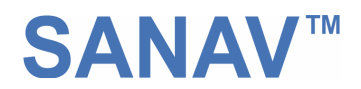

# Chapter 3 Operating GPS Locator Utility

GPS Locator Utility V2.61 is the latest utility for configuring the GPS settings of Sanav GPS receivers. You can find the utility in the CD (FV-M7\Utility\Setup) and the password is in License.txt. Double click on the Setup.exe and follow the installation procedures.

GPS Locator Utility (Version 2.61), an application program for FV-M7, enables you to do the configurations on the unit. Below are instructions of how to work with this software, with assumption that you have successfully installed GPS Locator Utility.

Mini GPS is an utility from MTK. If the users would like to read 32-channel, change update rate (1  $\sim$  5Hz) and baud rate, please use Mini GPS.

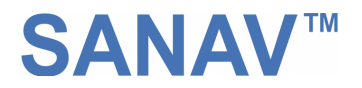

# 3.1 Connecting Com Port

After selecting the Com Port, bard rate and Command Setting, click on "Connect" and you will be able to do the configurations.

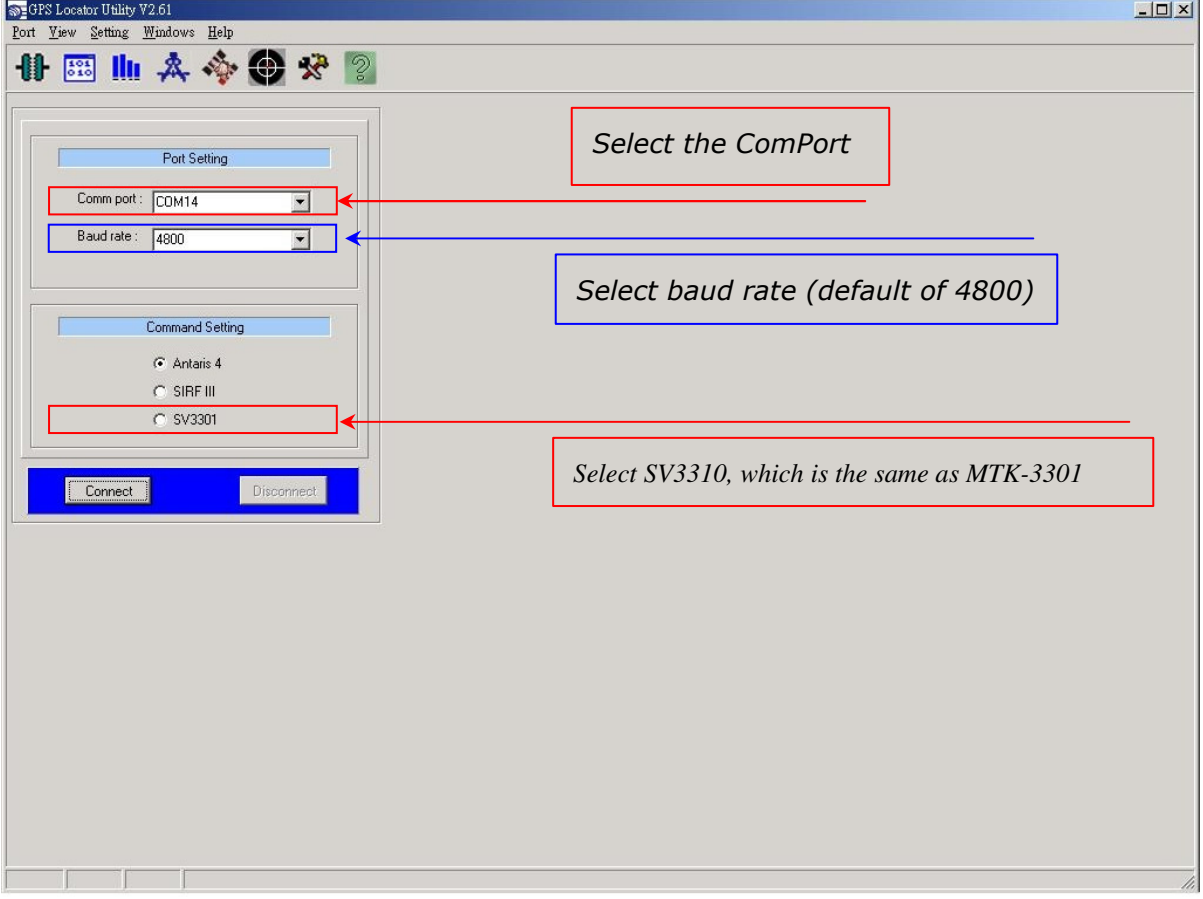

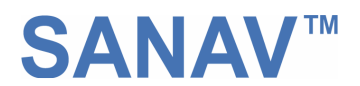

### 3.2 Functional Windows (Interval Setting)

After connecting with success, you can view the NMEA data from different functional windows. The configurations can be done in the "User Setting" window. On top of the "User Setting" window, there are several taps. Please select the taps for different settings.

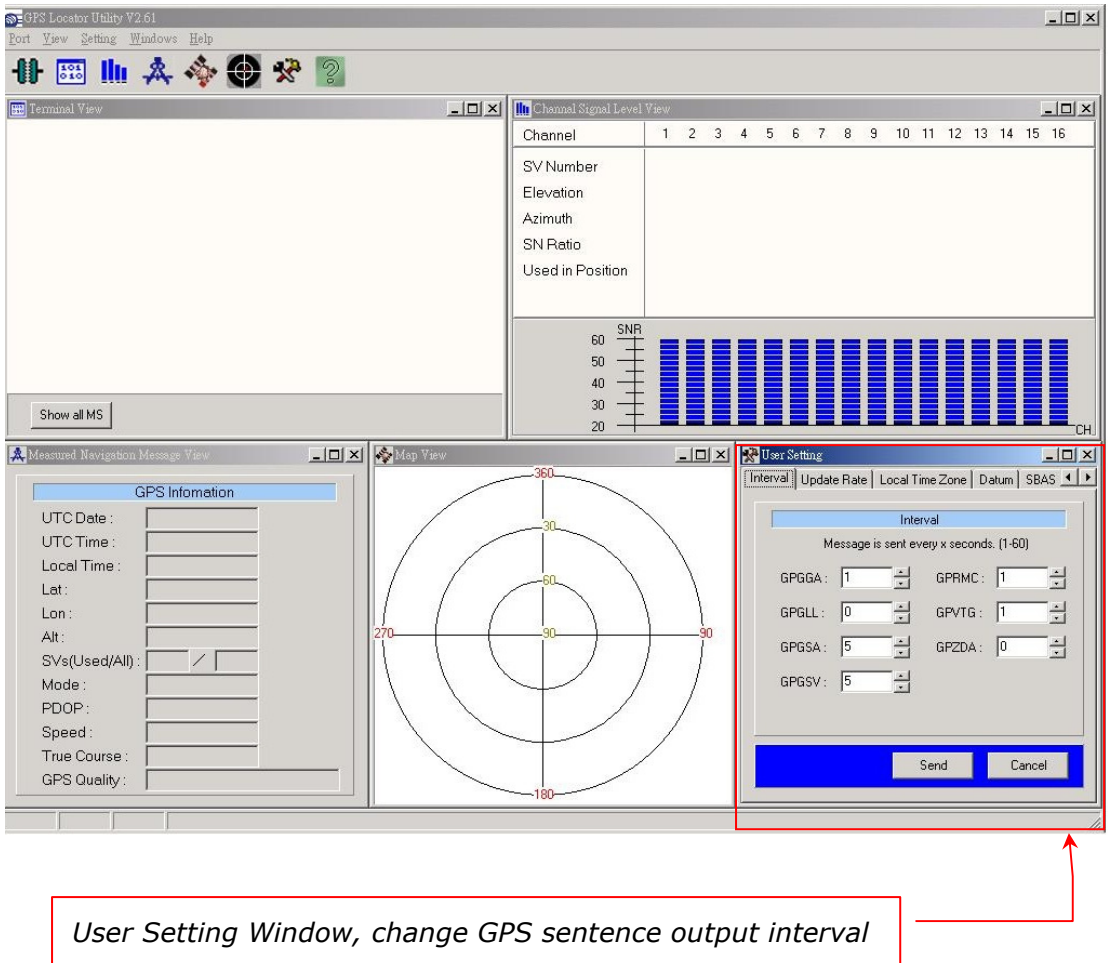

- Note: After finishing interval setting, click "Send" to confirm the setting before proceeding next tap window for the other setting.
- Note: If there is no backup power connected, all the settings will go back to default after a power cycle.

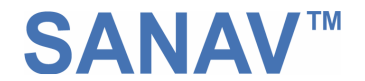

## 3.3 Functional Windows (Local Time Zone Setting)

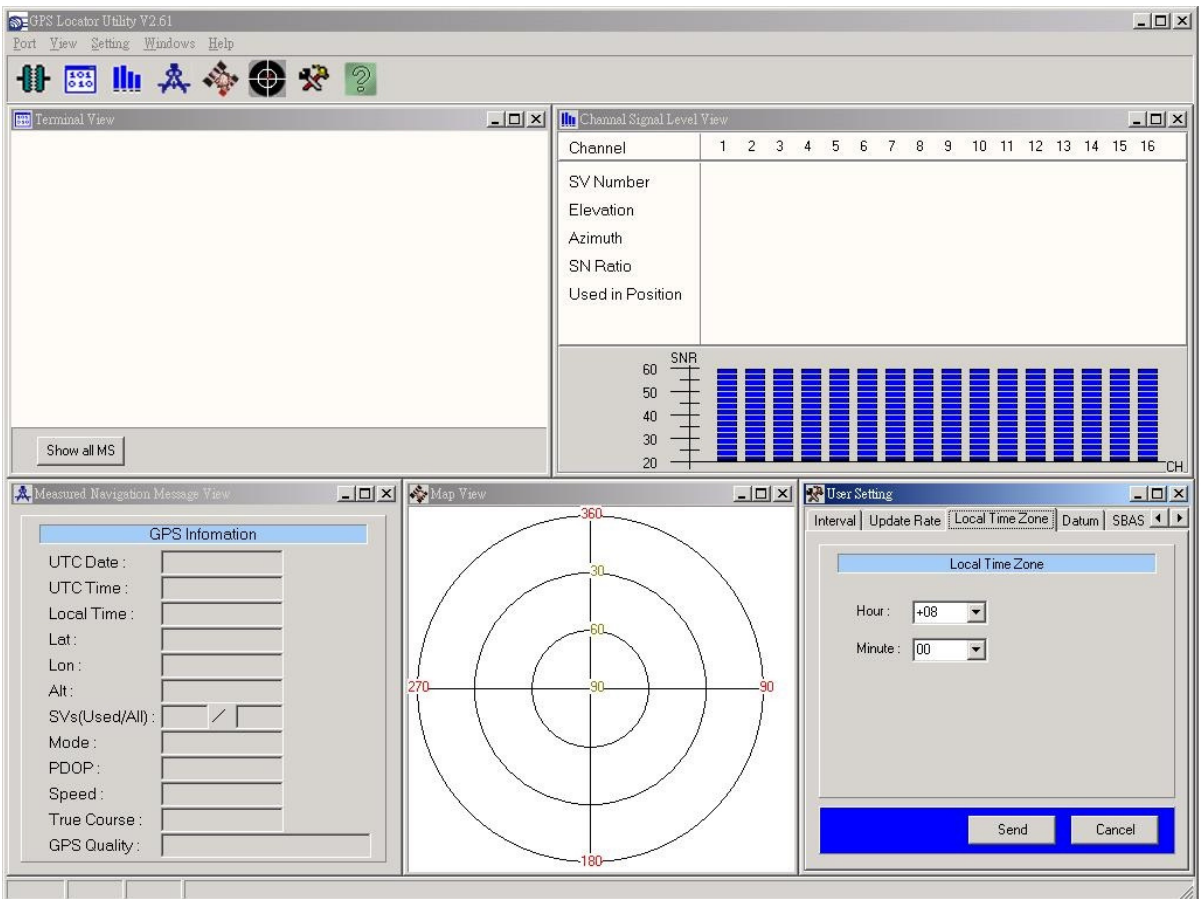

Different local time zones are available.

Note: After finishing local time zone setting, click "Send" to confirm the setting before proceeding next tap window for the other setting.

Note: If there is no backup power connected, all the settings will go back to default after a power cycle.

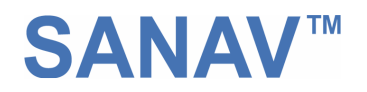

## 3.4 Functional Windows (SBAS Setting)

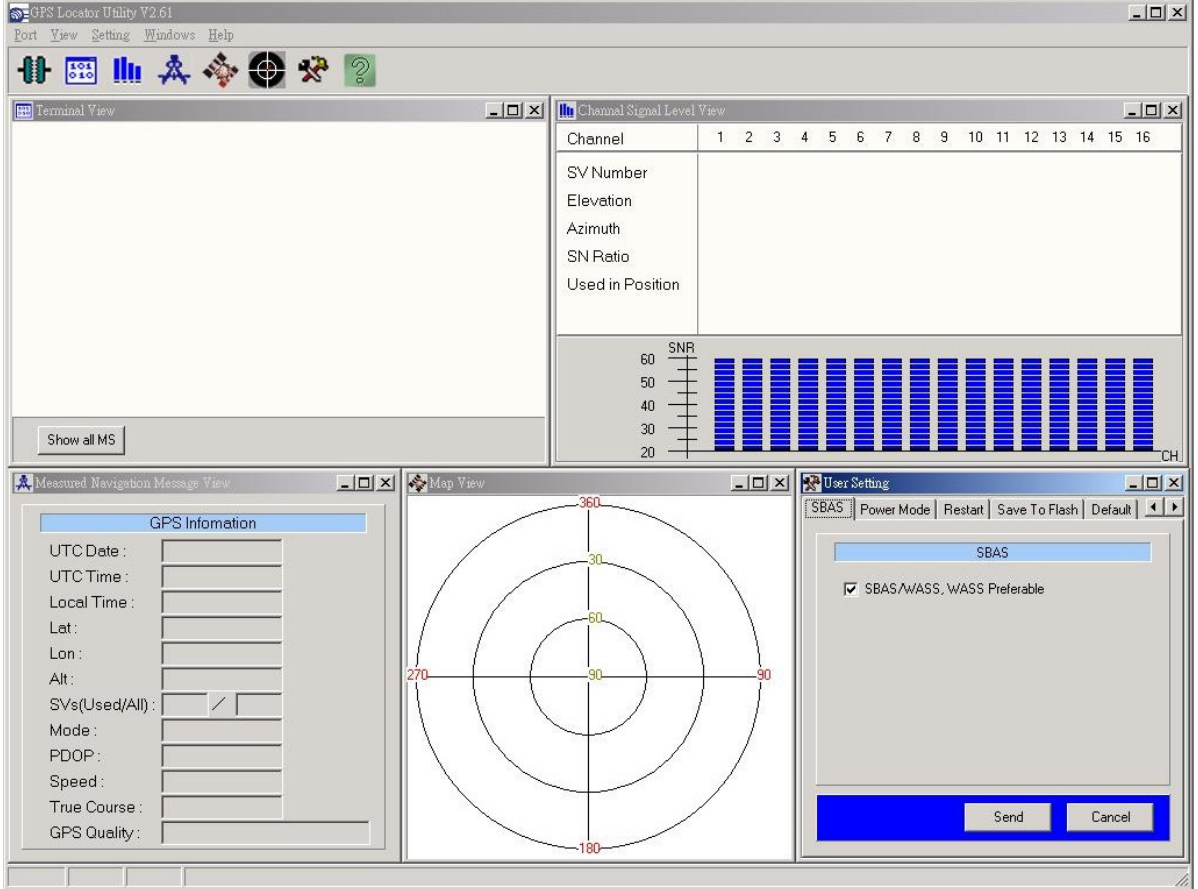

Enable/Disable the SBAS (WAAS).

Note: After selecting the wanted SBAS setting, click "Send" to confirm the setting before proceeding next tap window for the other setting.

Note: If there is no backup power connected, all the settings will go back to default after a power cycle.

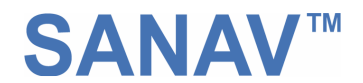

### 3.5 Functional Windows (Power Mode Setting)

Select the power mode and "Continuous" is preferred. Please contact Sanav for more information about the power mode.

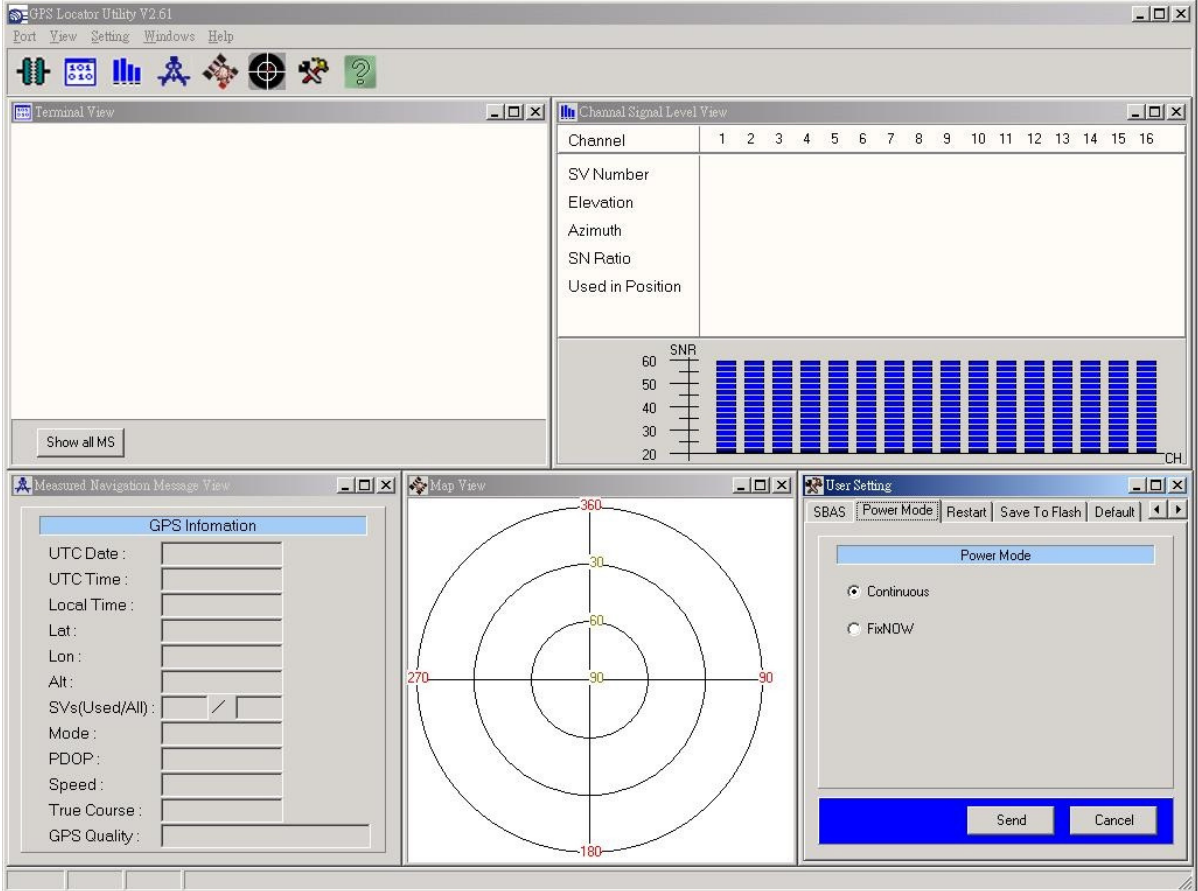

- Note: After selecting the wanted power mode setting, click "Send" to confirm the setting before proceeding next tap window for the other setting.
- Note: If there is no backup power connected, all the settings will go back to default after a power cycle.

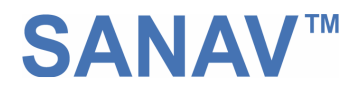

## 3.6 Functional Windows (Restart Setting)

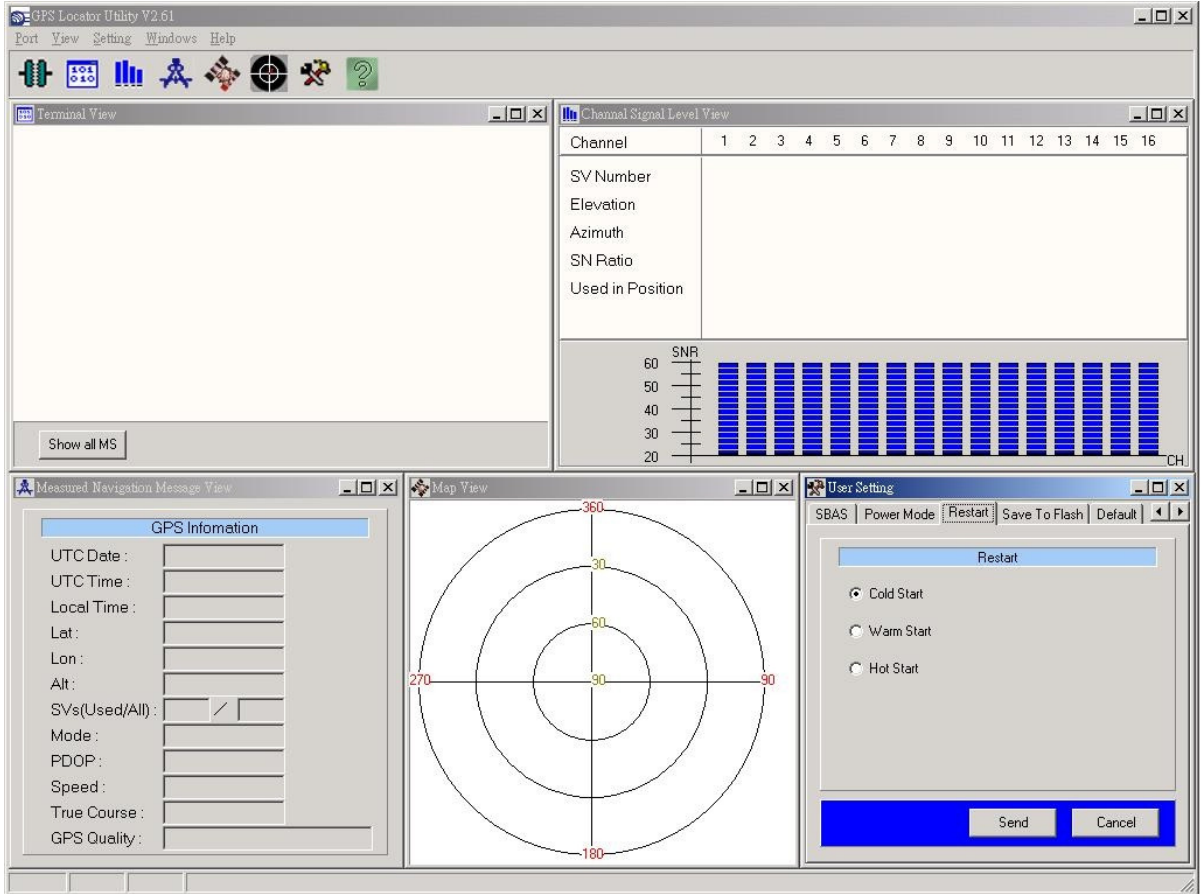

User can restart the unit by using this utility.

Note: After selecting the wanted restart setting, click "Send" to confirm the setting before proceeding next tap window for the other setting.

Note: If there is no backup power connected, all the settings will go back to default after a power cycle.

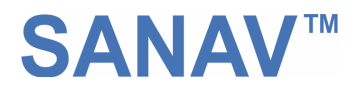

### 3.7 Functional Windows (View Default)

 $\bigotimes$  GPS Locator Utility V2.61  $|D|$   $\times$ **廿四山久今日安?**  $\begin{array}{|c|c|c|}\n\hline\n\hline\n\hline\n\hline\n\end{array}\n\begin{array}{|c|c|}\n\hline\n\hline\n\end{array}\n\begin{array}{|c|c|}\n\hline\n\end{array}\n\begin{array}{|c|c|}\n\hline\n\end{array}\n\begin{array}{|c|c|}\n\hline\n\end{array}\n\begin{array}{|c|c|}\n\hline\n\end{array}\n\begin{array}{|c|c|}\n\hline\n\end{array}\n\end{array}$  $\frac{1}{2}$ **EE** Terminal View 1 2 3 4 5 6 7 8 9 10 11 12 13 14 15 16 Channel SV Number **Elevation** Azimuth SN Ratio Used in Position  $SNF$  $60$  $\exists$  $50$  $^{40}$  $30^{\circ}$ Show all MS  $20\,$ Measured N  $\boxed{\blacksquare\boxdot\boxtimes} \boxtimes \boxed{\blacklozenge}$  $-10x$ User Setting  $\frac{1}{2}$ SBAS | Power Mode | Restart | Save To Flash | Default | 1 | 1  $\mathbb{R}^+$ **GPS** Information UTC Date:  $\ddot{\phantom{1}}$ Default UTC Time: < Messages><br>GGA, VTG, RMC is set to 1, and GSA, GSV is set to 5. Local Time: Lat: Port 1 (RS-232)<br>Protocol in is UBX+NMEA, and protocol out is NMEA. Lon  $Alt:$ <Port 2><br>Protocol in is RTCM, and protocol out is none. SVs(Used/All):  $\mathbf{z}$ Mode: Port 3 (USB) Protocol in is UBX+NMEA, and protocol out is NMEA PDOP <SBAS> ᆀ Speed: True Course Send Cancel GPS Quality

The default of receiver can be seen in this window.

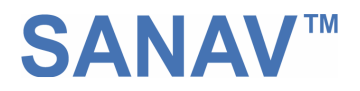

### 3.8 Using Mini GPS to Open Com Port

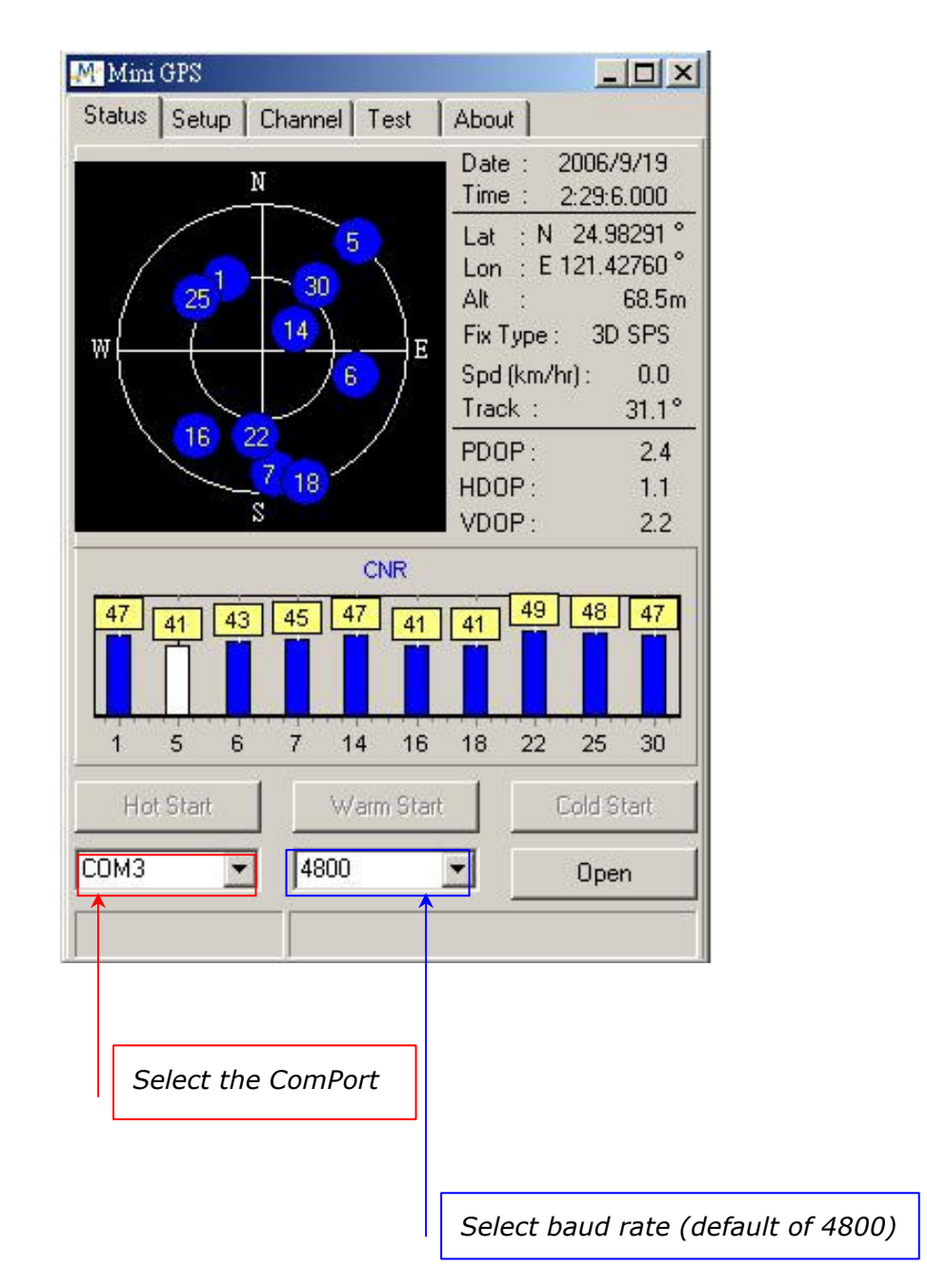

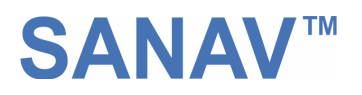

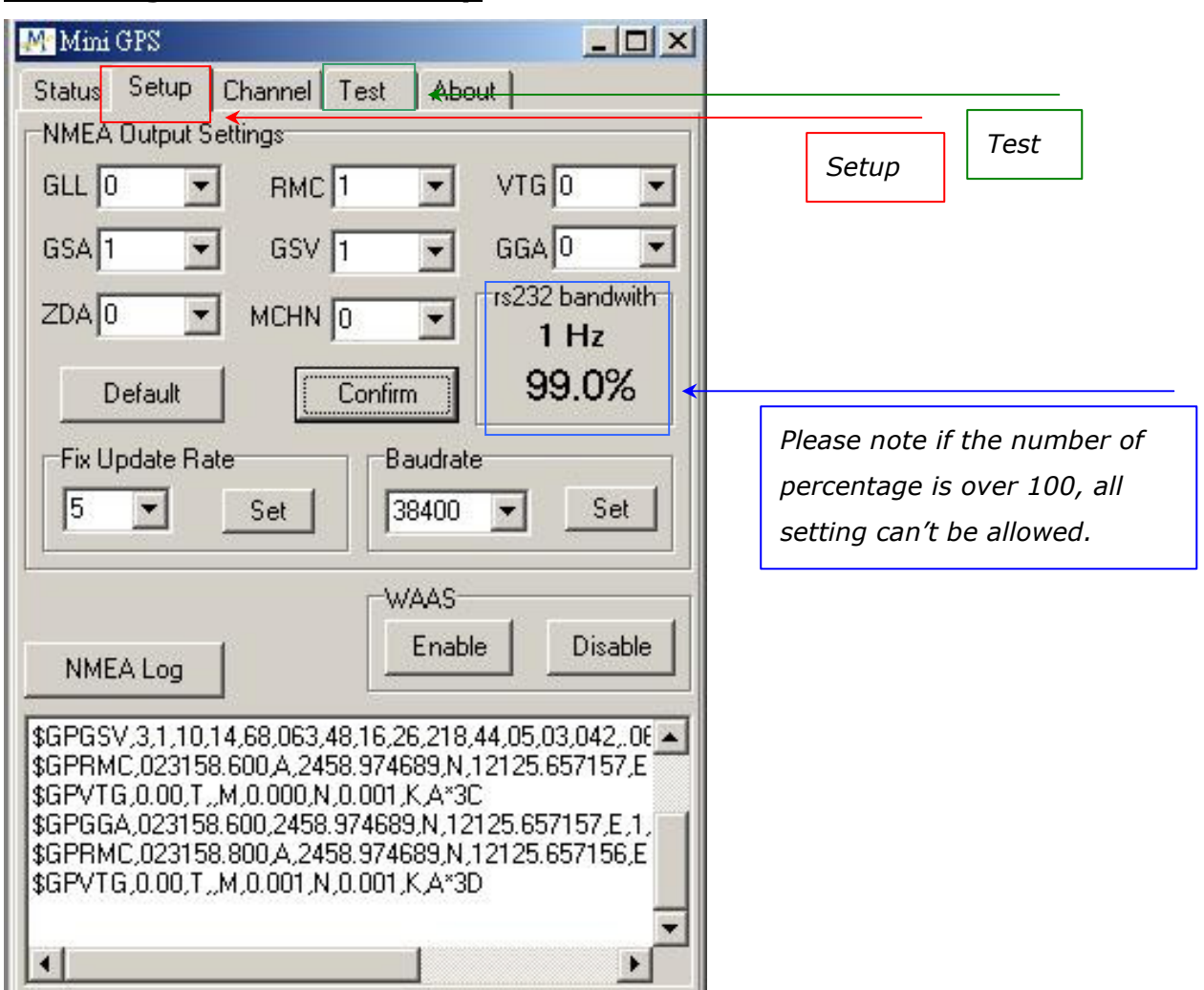

### 3.9 Using Mini GPS to Setup

- 1. Fix update rate can be changed from  $1 \sim 5$ Hz
- 2. Baud rate can be changed from  $4800 \sim 115200$  bps.
- 3. When the settings are done, click on "Test" and follow the instruction in the next page. You will be able to save the settings into the flash.

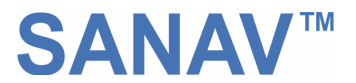

### 3.10 Using Mini GPS to Save Settings into Flash

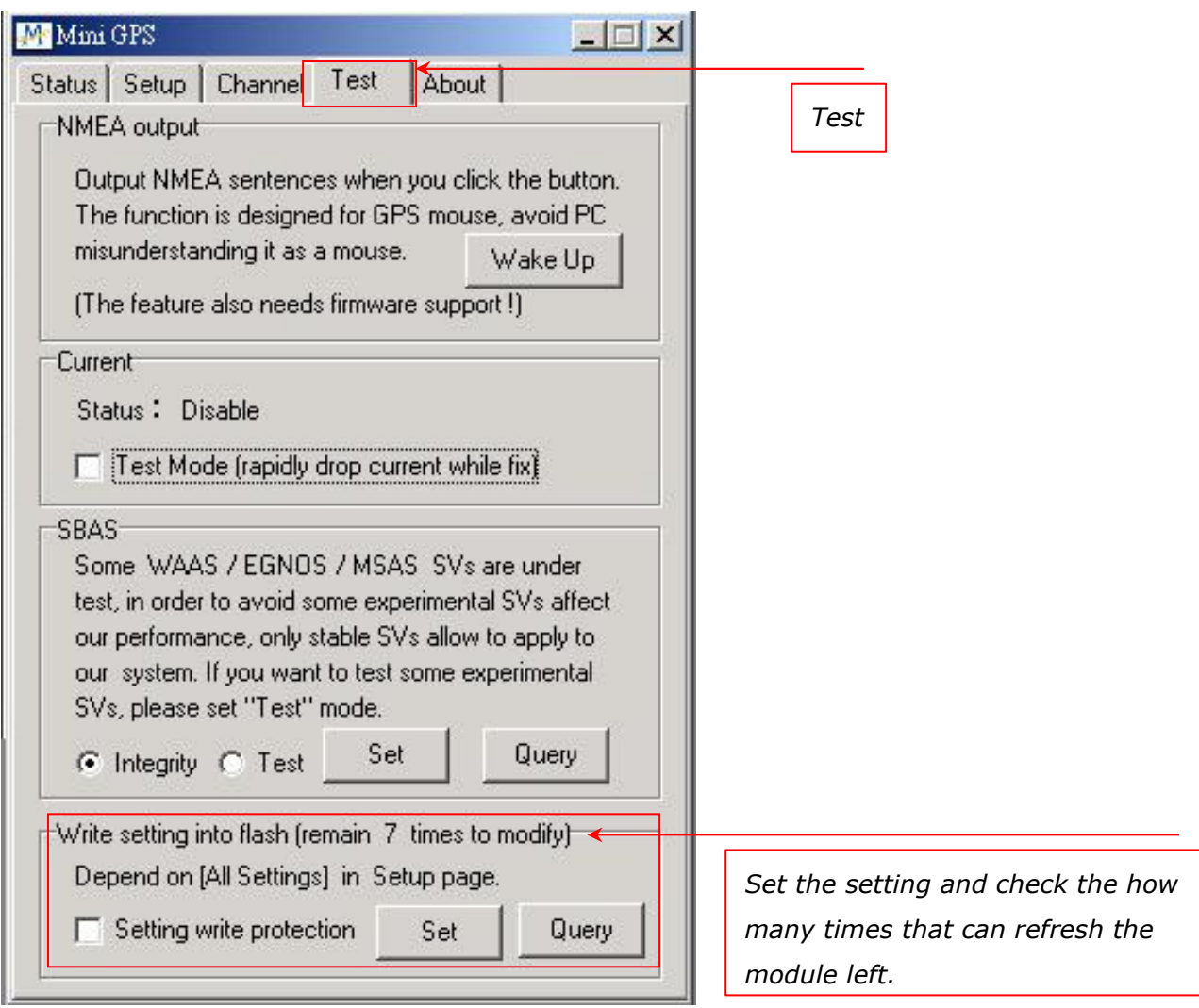

FV series engine board module currently offers a function to refresh the firmware to your desired setting like baud rate, updated rate or sentences output. Please complete the setting at **Chapter 3.9** then save the setting at this page by clicking on the Set. The module is only allowed the user to refresh the module 7-8 times. How many times remain, please see this information at the top of red box above. Please note when the **Setting write protection** is marked, no matter how many times left, the module won't allow any setting of refreshing.

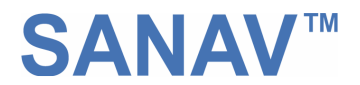

## Chapter 4 Available NMEA Messages

#### 4.1 NMEA Protocol

The NMEA protocol expresses the data in the format of ASCII. This is a standard format for GPS applications.

#### 4.1.1 Standard NMEA Messages

The module can output 7 standard NMEA messages, which are

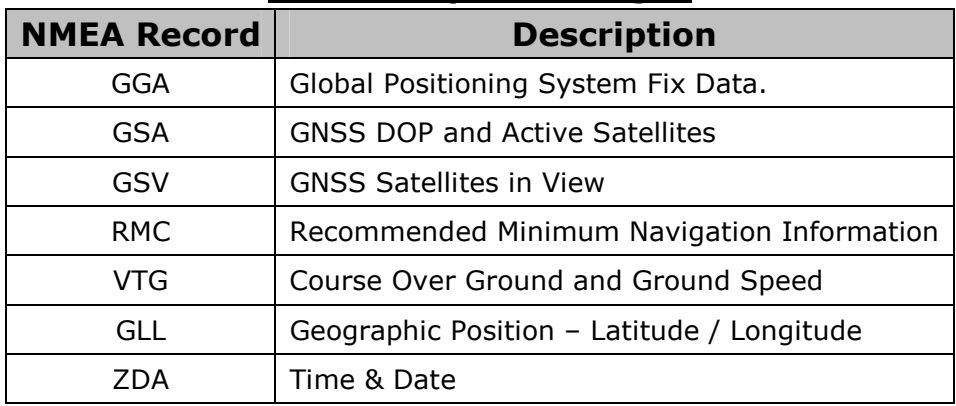

#### NMEA Output Messages

Those messages are output at TX1 at the rate of 4800 bps (default setting). When more than 4 messaged are chosen, a higher baud rate than 4800 bps is required.

The following will summarize the available NMEA messages. More information about the NMEA messages refers to "NMEA 0183, Standard For Interfacing Marine Electronic Devices, Version 3.01.

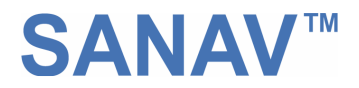

### GGA – GPS Fix Data

Position fix related data, such as position, time, number of satellites in use, etc..

## \$GPGGA,gga1,gga2,gga3,gga4,gga5,gga6,gga7,gga8,gga9,g ga10,gga11,gga12,gga13,gga14\*hh<CR><LF>

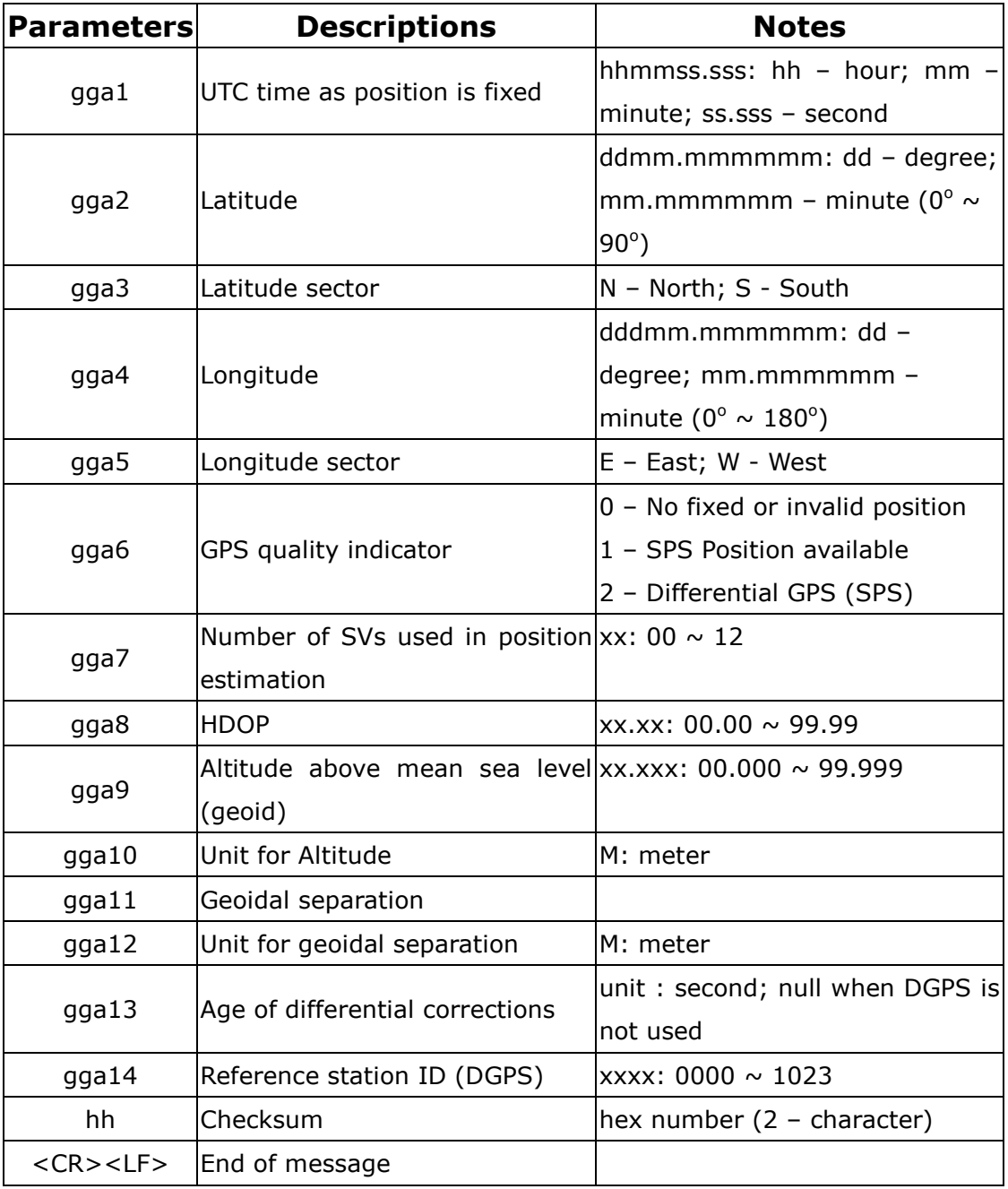

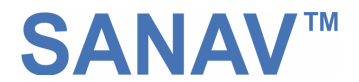

## GLL – Geographic Position – Latitude/Longitude

Navigation data and status.

## \$GPGLL,gll1,gll2,gll3,gll4,gll5,gll6,gll7\*hh<CR><LF>

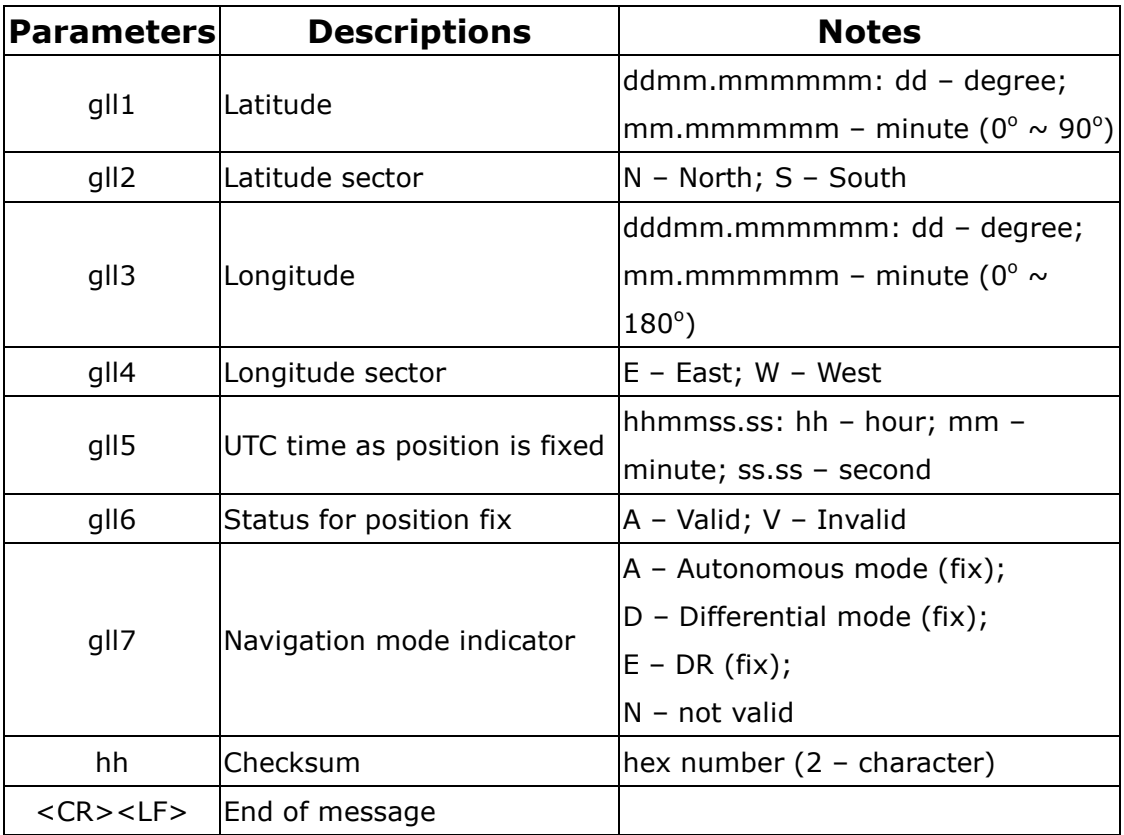

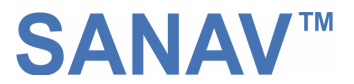

#### GSA – GNSS DOP and Active Satellites

Receiver operating mode, the values of DOPs, and PRN numbers for satellites used in the GGA position solution.

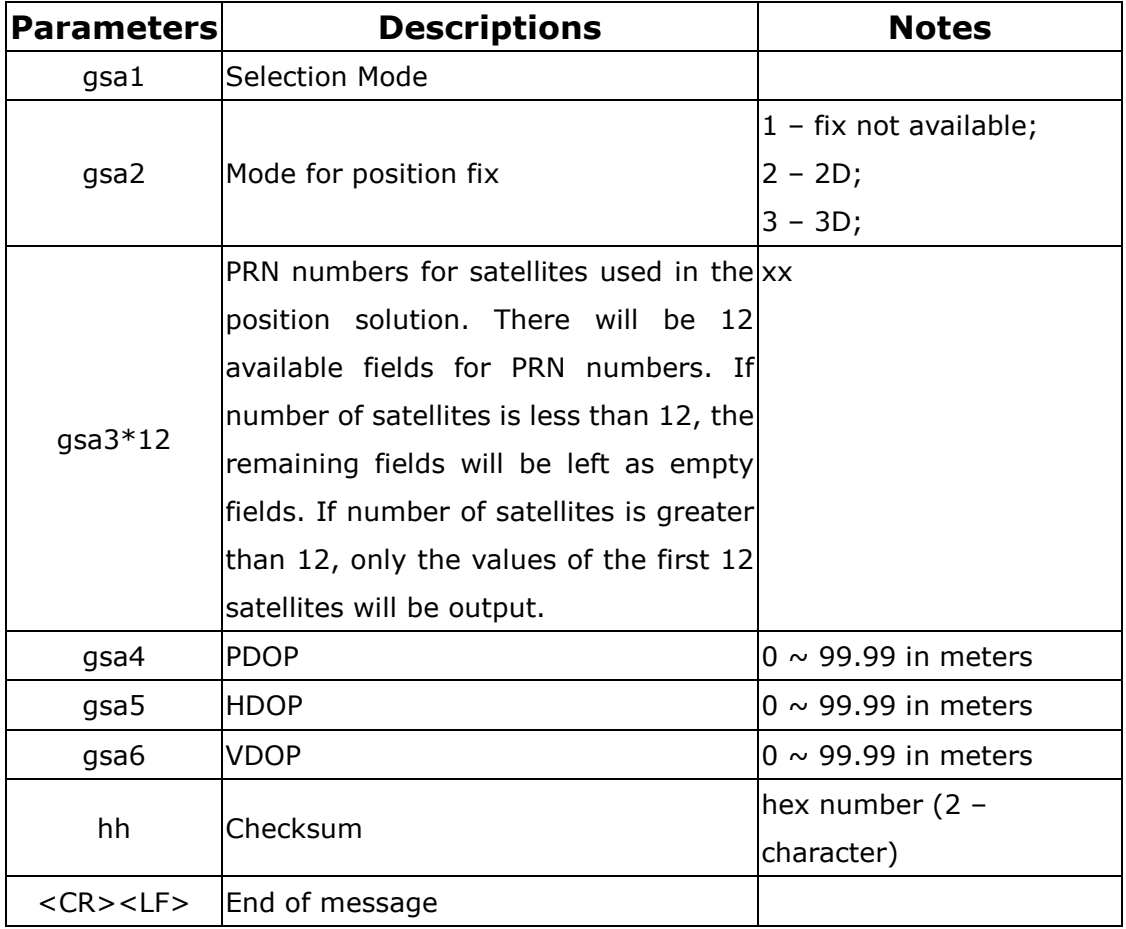

### \$GPGSA,gsa1,gsa2,(gsa3\*12),gsa4,gsa5,gsa6\*hh<CR><LF>

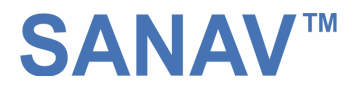

#### GSV – GNSS Satellites in View

This message indicates the observable satellites' information, such as PRN numbers, elevation, azimuth, SNR, and number of satellites in view.

## \$GPGSV,gsv1,gsv2,gsv3,((gsv4,gsv5,gsv6,gsv7)\*n)\*hh<CR  $><$ LF $>$

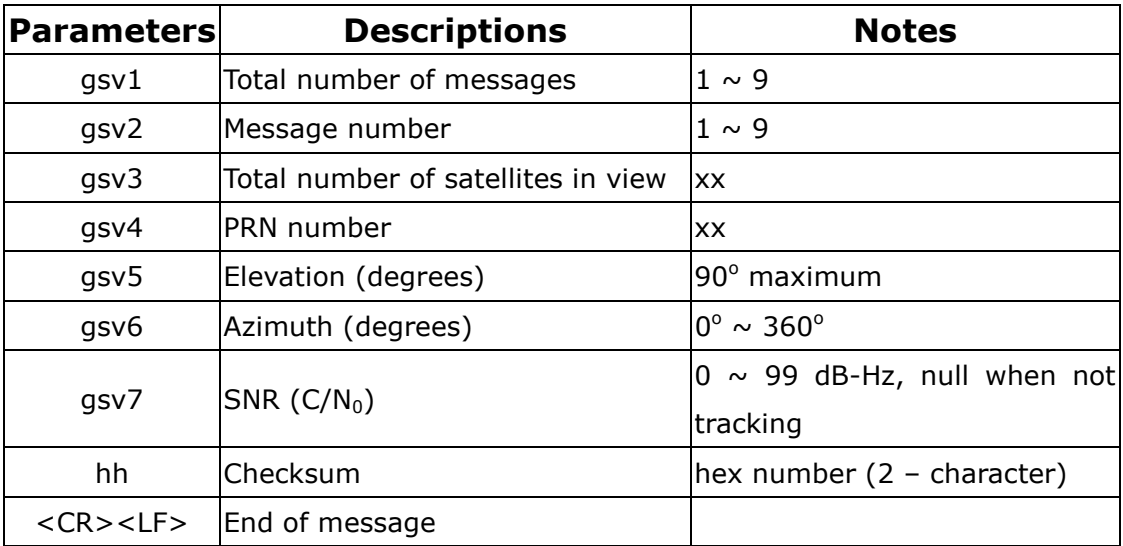

The message can carry at most four (gsv4,gsv5,gsv6,gsv7) sets of observable satellites. For a less than four-set case, the message only transmits available sets and the rest of them will not be output, i.e., the message doesn't transmit empty fields.

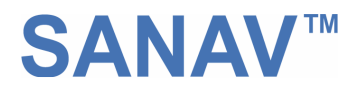

## RMC – Recommended Minimum Specific GNSS Data

This message transmits the necessary navigation data, such as time, position, speed, course, and so on.

## \$GPRMC,rmc1,rmc2,rmc3,rmc4,rmc5,rmc6,rmc7,rmc8,rmc9,r mc10,rmc11,rmc12\*hh<CR><LF>

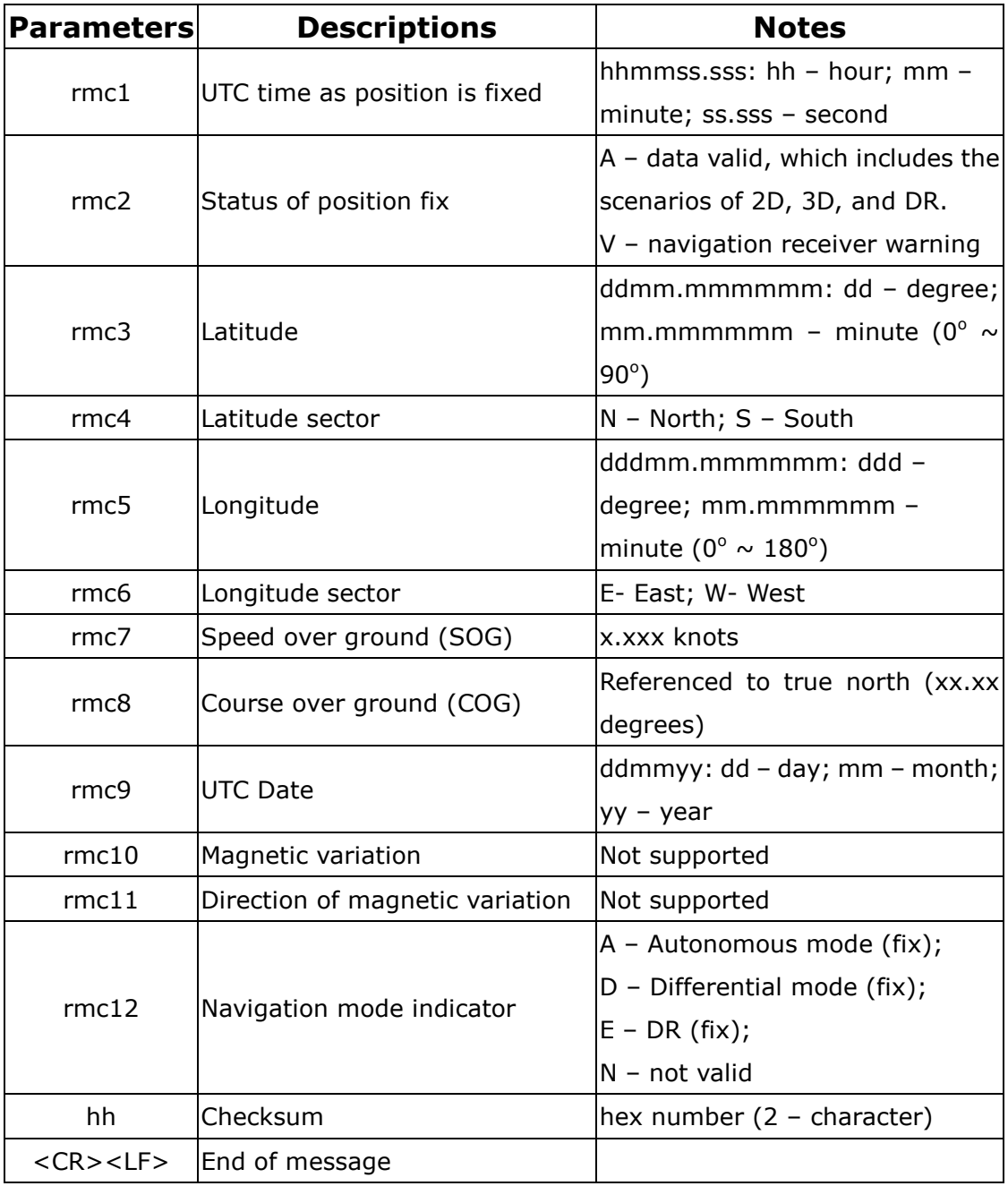

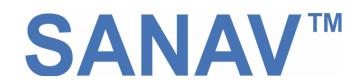

### VTG – Course Over Ground and Ground Speed

This message transmits the speed and course relative to ground.

### \$GPVTG,vtg1,vtg2,vtg3,vtg4,vtg5,vtg6,vtg7,vtg8,vtg9\*hh<C  $R > < LF$

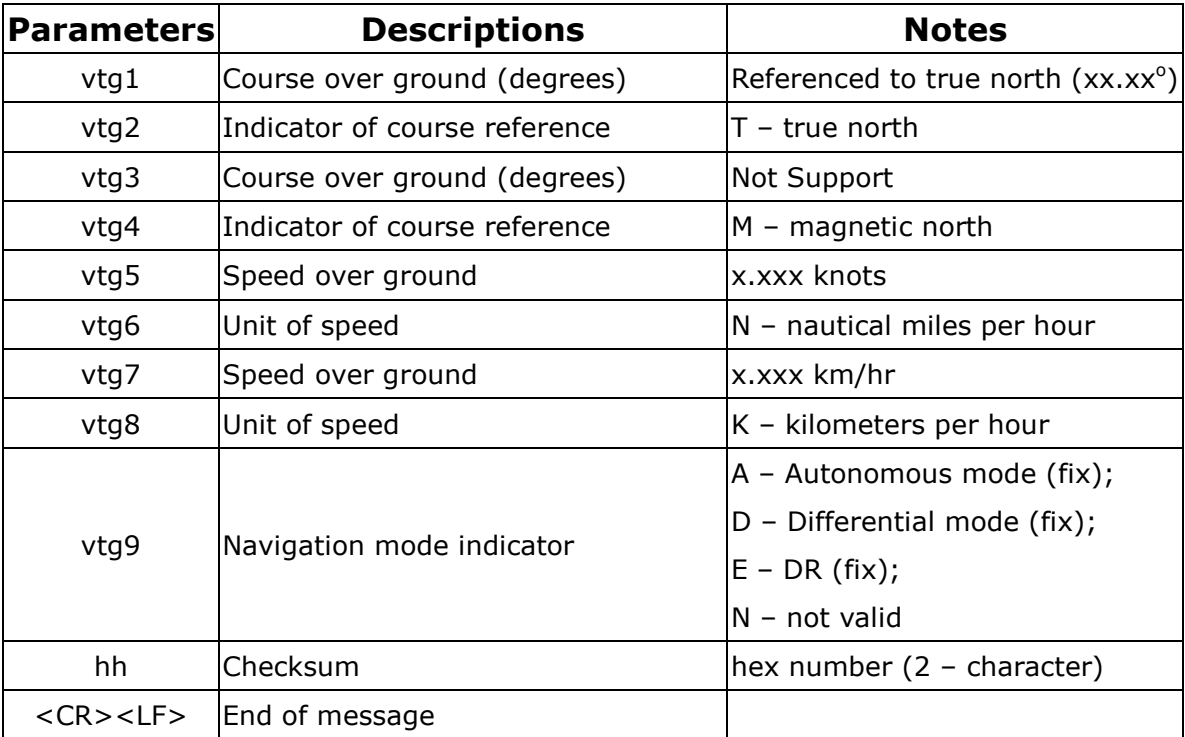

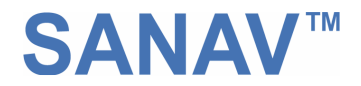

#### ZDA – Time & Date

This message transmits UTC time and date, and local time zone.

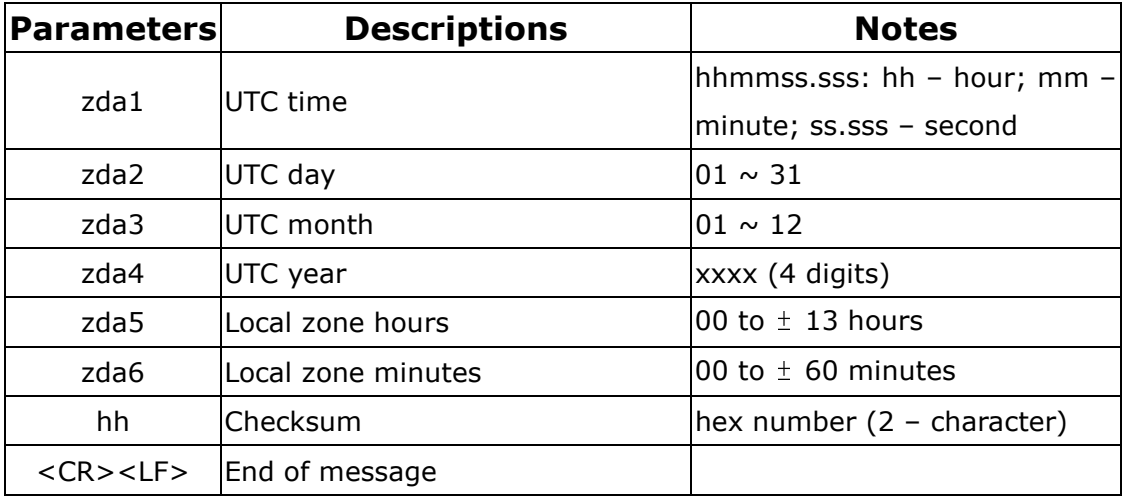

### \$GPZDA,zda1,zda2,zda3,zda4,zda5,zda6\*hh<CR><LF>

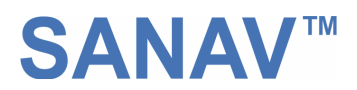

## Chapter 5 Limited Warranty

This unit can be used as part of navigational aids, and is not intended to replace other means of navigation or aids. San Jose Navigation, Inc. warrants this GPS receiver and accessories to be free of defect for a period of 12 months from the date of original purchase.

#### THIS WARRANTY APPLIES ONLY TO ORIGINAL PURCHASE.

In any event of a product defect while in normal usage, San Jose Navigation, Inc. will replace or repair the defective product at no charge to the original the original purchaser for parts and labor. However, San Jose Navigation, Inc. reserves the right of determination to replace or repair the defective product. The replacement or repaired product will be warranted for a total of 90 days from the date of return shipment, or for the remaining balance of the original warranty, whichever is longer.

#### **PURCHASER DUTIES**

The purchaser must return defective unit postpaid, with the proof of original purchase and a return address to: San Jose Navigation, Inc.

9F, No.105, Shi-Cheng Rd., Pan-Chiao City Taipei Hsien, Taiwan, R.O.C. (220)

Tel: 886-2-26879500 Fax: 886-2-26878893 Website: http://www.sanav.com Technical Support: san.jose@sanav.com

Free Manuals Download Website [http://myh66.com](http://myh66.com/) [http://usermanuals.us](http://usermanuals.us/) [http://www.somanuals.com](http://www.somanuals.com/) [http://www.4manuals.cc](http://www.4manuals.cc/) [http://www.manual-lib.com](http://www.manual-lib.com/) [http://www.404manual.com](http://www.404manual.com/) [http://www.luxmanual.com](http://www.luxmanual.com/) [http://aubethermostatmanual.com](http://aubethermostatmanual.com/) Golf course search by state [http://golfingnear.com](http://www.golfingnear.com/)

Email search by domain

[http://emailbydomain.com](http://emailbydomain.com/) Auto manuals search

[http://auto.somanuals.com](http://auto.somanuals.com/) TV manuals search

[http://tv.somanuals.com](http://tv.somanuals.com/)